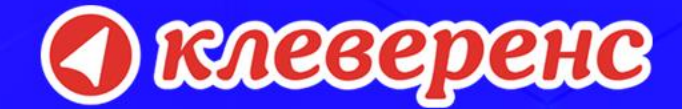

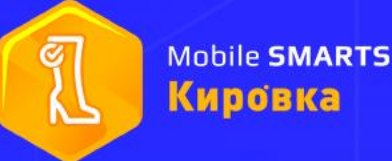

# РЕШЕНИЕ ОТ «КЛЕВЕРЕНС»

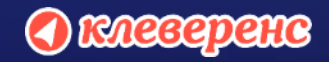

### **В этой презентации**

Что беспокоит обувщиков?

Что предлагает «Клеверенс»

Преимущества решения

• клеверенс

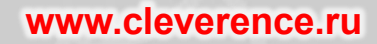

#### **Цели бизнеса**

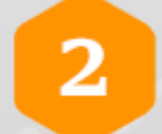

#### Вписаться в «Маркировку»

 $\mathbf{1}$ 

Не вылететь из бизнеса

Получить выгоду

3

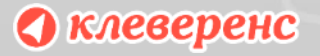

**Задачи** У каждого типа бизнеса — свой список задач.

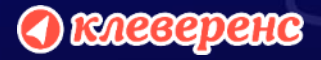

#### **Задачи зарубежных брендов**

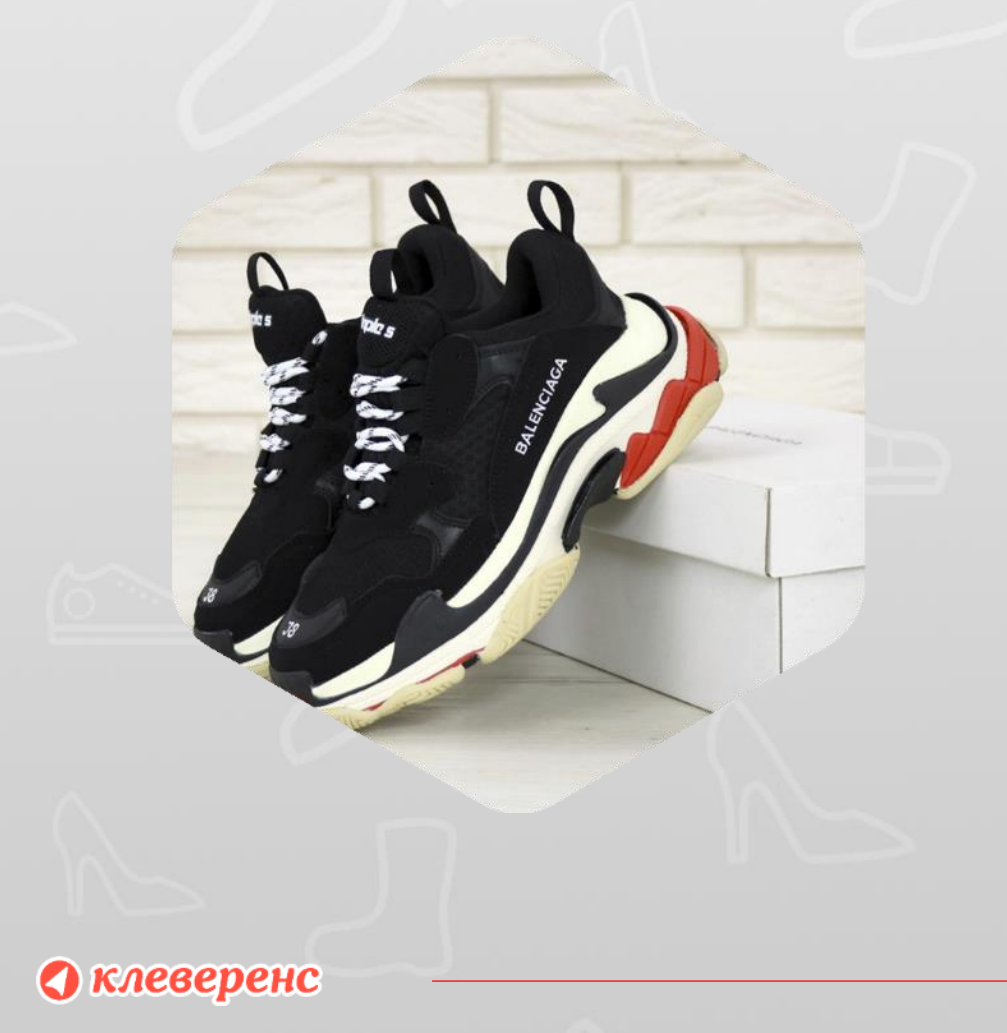

- 1. Успеть вовремя, юристы волнуются
- 2. Подготовить у себя все данные и подать в систему
- 3. Нанести на остатки в РФ правильные КМ
- 4. Научить зарубежный склад наносить правильные КМ
- 5. Автоматизировать обмен с ГИС МТ

#### **Задачи локальных брендов**

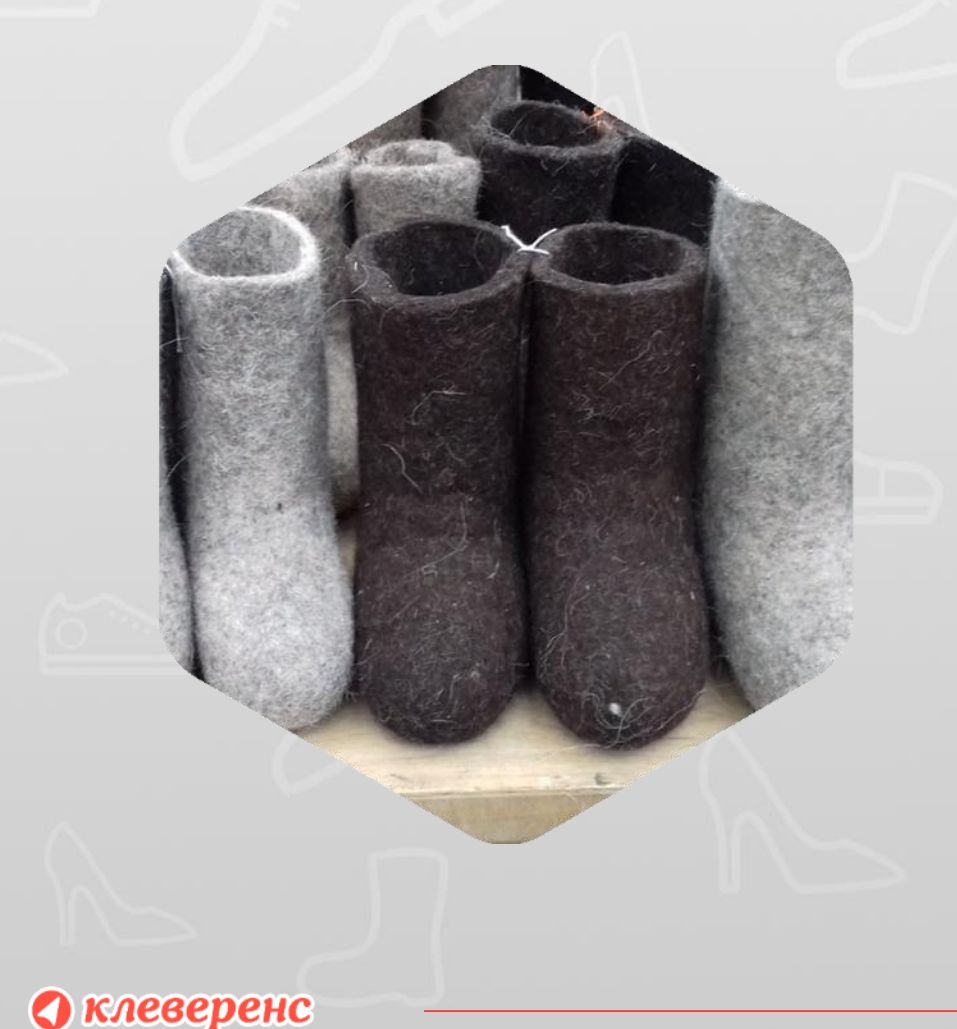

- 1. Не потерять в эффективности
- 2. Описать товары, если еще не описаны
- 3. Научить производство в РФ печатать и клеить КМ
- 4. Научить иностранцев наносить правильные КМ
- 5. Научить иностранцев сканировать коды для таможни

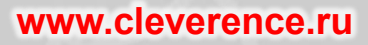

#### **Задачи малого бизнеса**

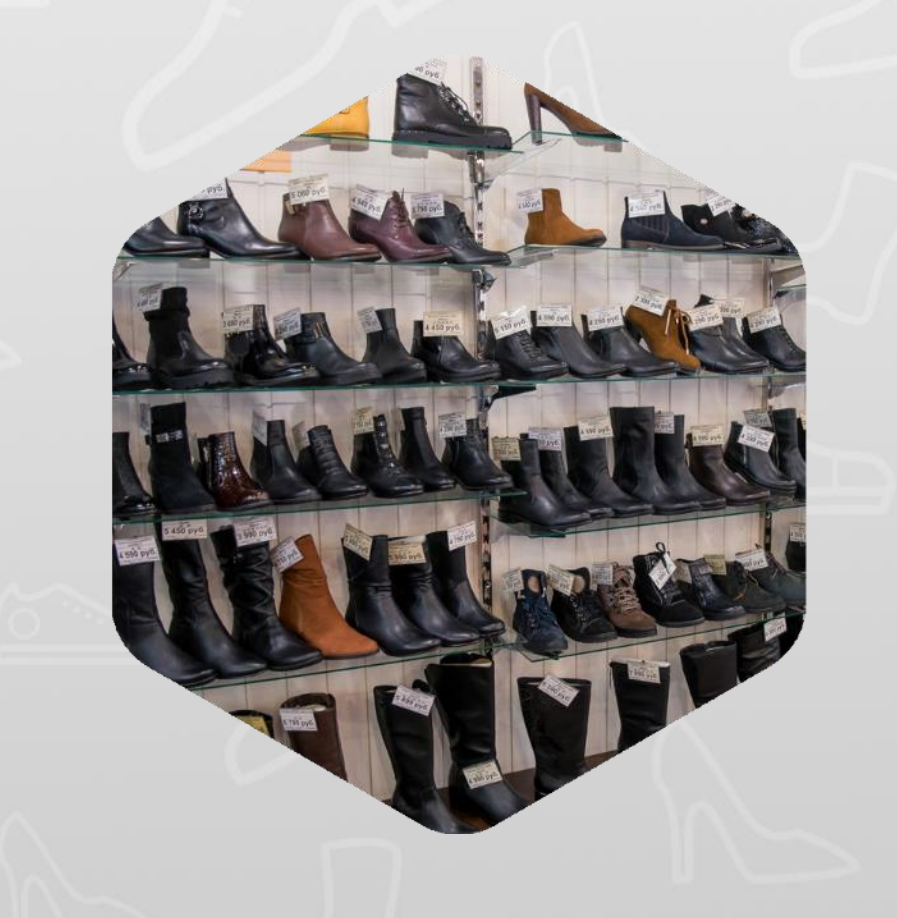

- 1. Потратить минимум денег и времени
- 2. Научиться прибыльно вести бизнес «в белую»
- 3. Маркировать так, чтобы комар носа не подточил

• клеверенс

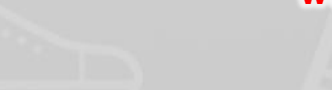

#### **Упрощённая маркировка остатков**

Для маркировки остатков товаров в случае отсутствия сопроводительных документов можно предоставить в ГИС МТ:

- ИНН участника оборота товаров
- вид обуви (мужская, женская, детская)
- первые два знака кода товарной номенклатуры (код ТН ВЭД ЕАЭС)
- способ ввода обувных товаров в оборот (ввезены в РФ, произведены в РФ).  $\mathcal{L}_{\mathcal{A}}$

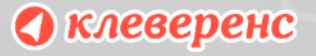

#### **Способы решения задачи**

Перестать продавать обувь

Ждать готовых решений от «1С», «Клеверенс» и т.п.

 $\blacktriangleleft$ 

Разрабатывать свою интеграцию с ГИС МТ

• клеверенс

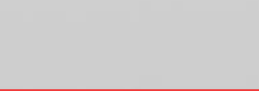

#### **Решение от «Клеверенс»**

Mobile SMARTS

Мобильное решение

маркировки товарных остатков. Бизнес в ногу со временем!

ခု

2019

для автоматизированной

Кировка

www.cleverence.

Сбор данных для описания товаров

Готовая интеграция с ГИС МТ

Автоматизация правильной маркировки

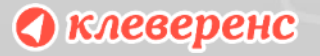

Кировка

**Mobile SMARTS** 

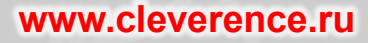

#### **Сценарии работы решения**

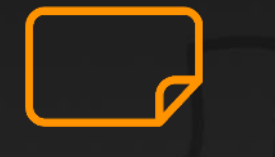

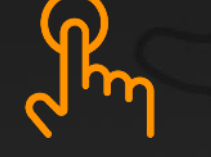

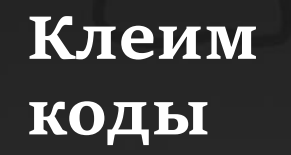

Только печать и оклейка обуви этикетками с КМ. **Учет с нуля**

Сбор данных для получения GTIN и нанесения КМ.

**Зарубежный склад**

Оклейка обуви, агрегация и подготовка к отгрузке.

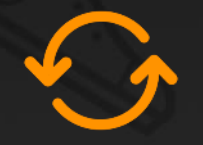

**Полный цикл**

Выполнение всех возможных сценариев.

#### **Какие задачи решает «Кирóвка»**

- 1. Сбор точной информации с коробок неописанного товара
- 2. Печать этикеток, проверка правильности нанесения
- 3. Агрегация в транспортную упаковку
- 4. Автоматизация обмена с ГИС МТ

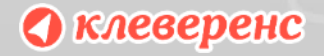

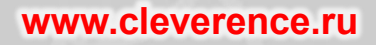

#### **Какие проблемы решает «Кирóвка»**

- 1. Убирает ошибки в идентификации товара
- 2. Исключает пропажу или дублирование КМ 3. Печатает правильную этикетку со всей информацией
- 4. Сама периодически «стучится» в ГИС МП

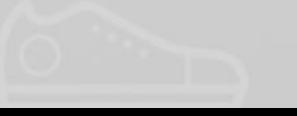

#### **Текущие проблемы, с которыми сталкиваются компании**

- 1. API маркировки меняется, это неизбежно
- 2. Печать в PDF удобна не для всех, не понимают как печатать
- 3. Распечатали этикетки, непонятно как искать под них коробки

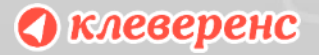

#### **Проблема:**

Компания в РФ, а склад в другой

стране.

#### **Решение**

Сервер «Кирóвки» устанавливается в РФ, а мобильное устройство с «Кирóвкой» и принтер этикеток могут находиться в любом месте.

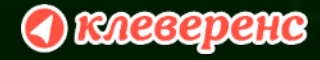

#### **Проблема:**

Китаец может ошибиться при наклейке этикетки

Заставляем китайца сканировать штрихкод перед печатью каждой этикетки. **Решение**

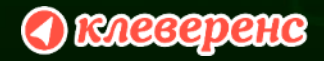

Проблема | Есть специализированный принтер этикеток,

Orneegpene

#### Ботинки Dino Albat

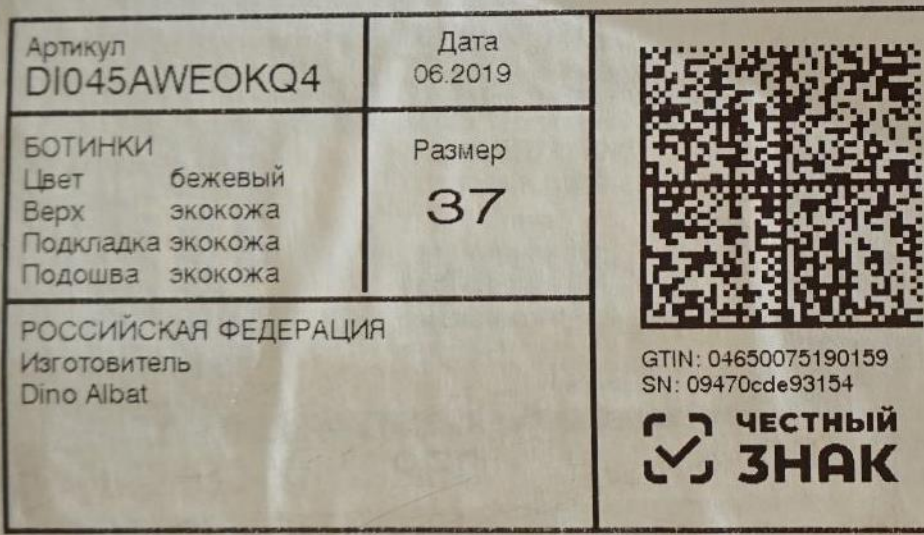

Решение: готовые шаблоны этикеток под

различные принтеры

O RACCEPENE

На таможню нужно подать информацию о **Проблема** конкретных КМ, содержащихся в контейнерах.

#### Решение:

Агрегировать в большие коробки, сканировать коды транспортной упаковки при погрузке в контейнер.

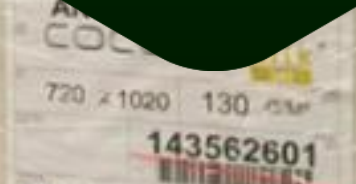

#### **Проблема:**

API «ГИС МТ» дорабатывается, нужно всё время дописывать код интеграции.

#### **Решение**

Клеверенс оперативно исправляет дорабатывает обмен в рамках обновлений «Кирóвки».

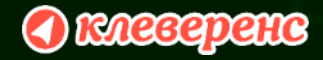

#### **Полная поддержка таблиц GS1**

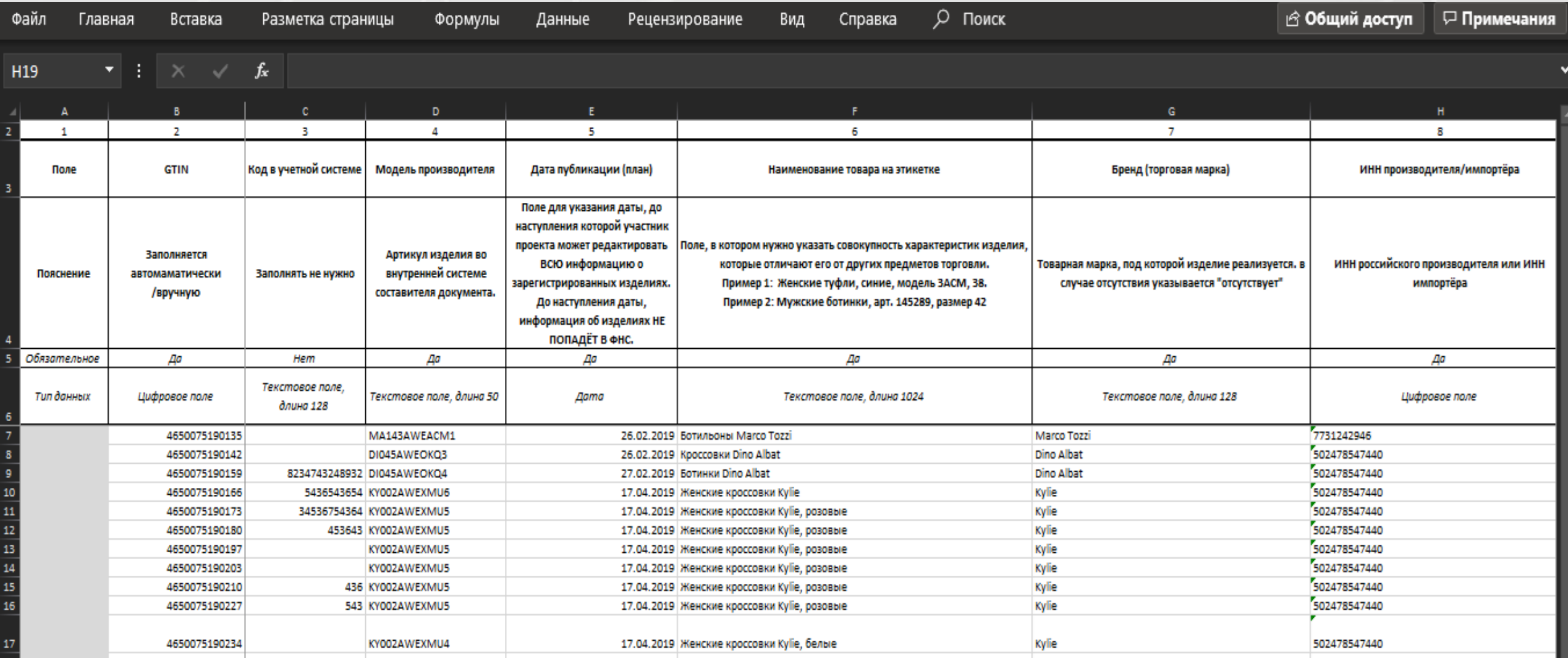

#### **Автоматический заказ и получение КМ**

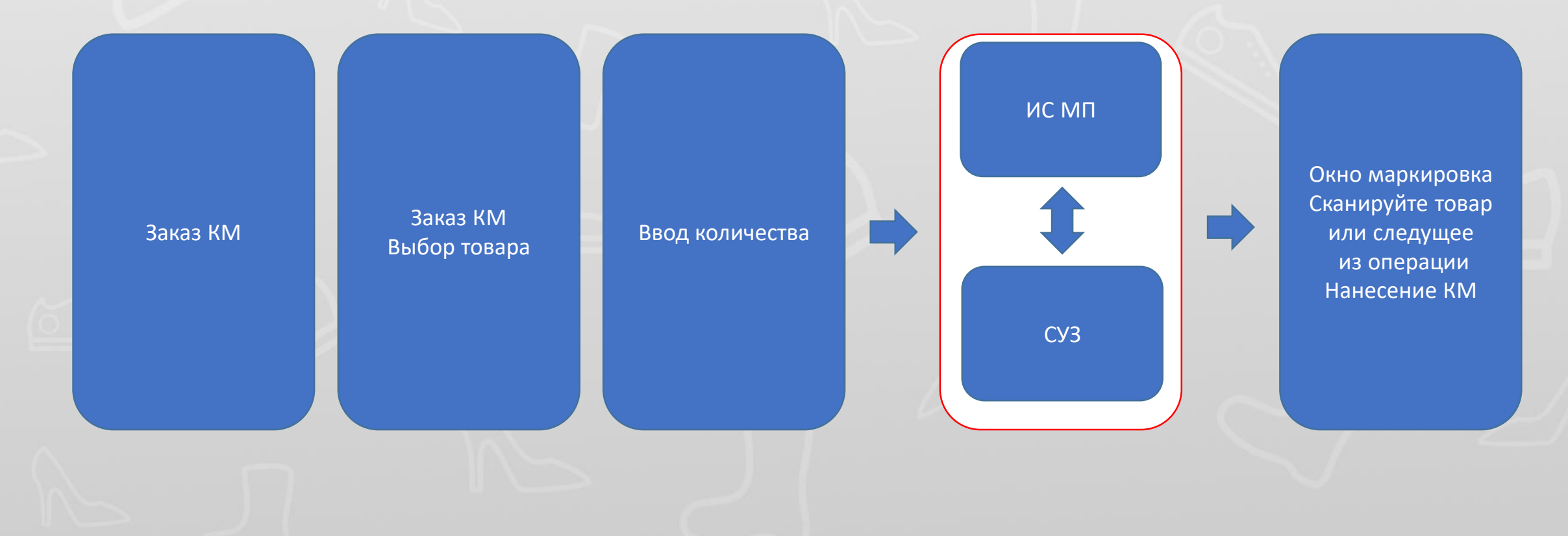

• клеверенс

#### **Оклейка товара этикетками содержащими КМ (с контролем качества)**

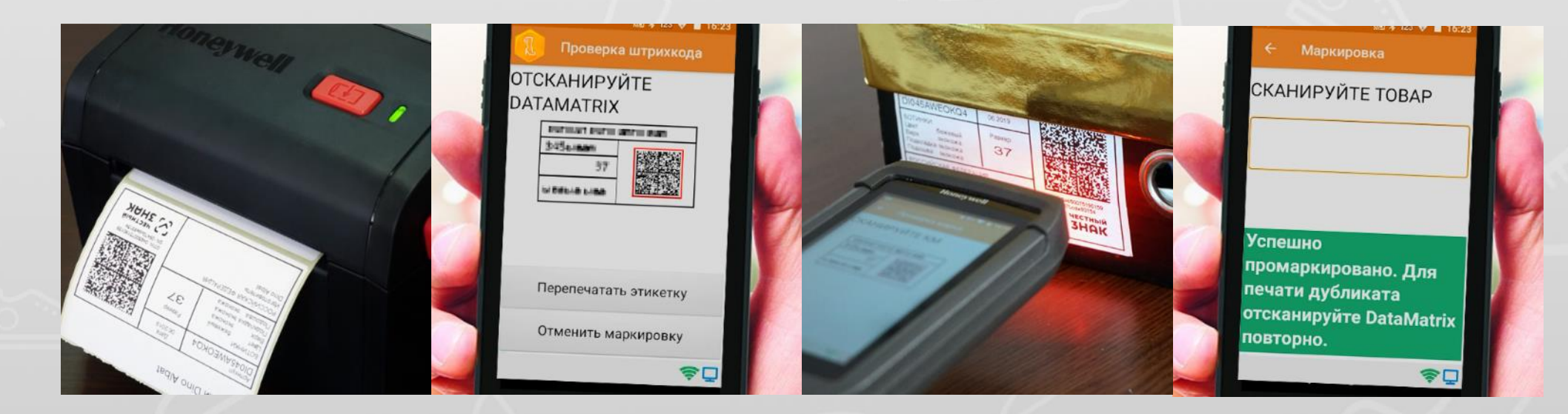

Возможность проверки правильно распечатанного DATAMATRIX

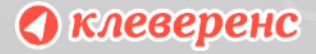

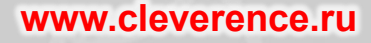

#### **Ввод в оборот в ГИС МТ по наклеенным КМ**

То что может видеть на ТСД менеджер – после оклейки подтвердить что промаркировано правильно

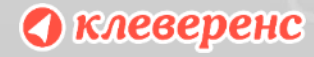

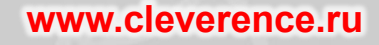

#### **Безопасное хранение КМ**

Полные КМ удаляются из базы сразу после ввода в оборот

База Mobile SMARTS защищена авторизацией, обмен по HTTPS

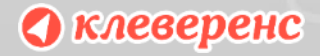

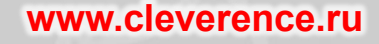

## **Спасибо**

**O RACCEPENC** 

#### **Полезные ссылки**

• Сайт компании «Клеверенс» <sup>11→</sup>

• Страница решения по маркировке обуви  $\rightarrow$ 

• Страница программы  $\rightarrow$ 

• Страница программы  $\rightarrow$ 

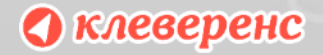

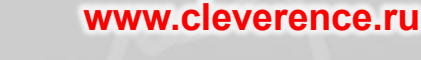